# **POR FAVOR, LEA ESTO ATENTAMENTE:**

#### Le agradecemos la confianza depositada en nuestra marca y pasamos a informarle del **proceso actual de garantías.**

- La factura de compra, será su justificante en caso de cualquier reclamación sobre el producto.
- La mencionada factura incluirá una serie de apartados para el conocimiento del comprador y deberá ser firmada de conformidad por el mismo.

# **GARANTÍAS EN LA VENTA DE BIENES DE CONSUMO**

- **1. El consumidor de bienes corporales destinados al consumo privado tiene derecho a la subsanación de**  las faltas de conformidad que se pongan de manifiesto **en los productos adquiridos, de acuerdo con las siguientes reglas:**
- **A.- Salvo prueba en contrario, un bien es conforme con el contrato siempre que cumpla los requisitos siguientes:**
	- Que el bien adquirido se ajuste a la descripción realizada por el vendedor.
	- Que el bien adquirido tenga las cualidades manifestadas mediante una muestra o modelo.
	- Que el bien adquirido sirva para los usos a que ordinariamente se destinan los bienes de consumo del mismo tipo.
	- Que sea apto para el uso especial que hubiese sido requerido por el consumidor y que el vendedor haya aceptado.
	- Que presente la calidad y el comportamiento esperados, especialmente atendidas las declaraciones públicas sobre sus características concretas hechas por el vendedor o el fabricante.
- **B.- En caso de falta de conformidad del bien con el contrato, el consumidor puede optar, a su elección, entre:**
	- La reparación del bien o su sustitución, salvo que ello resulte imposible o desproporcionado.

Si la reparación o sustitución no son posibles o son desproporcionadas, el consumidor podrá optar por una rebaja adecuada en el precio o por la resolución del contrato, con devolución del precio.

El consumidor no podrá exigir la sustitución cuando se trate de bienes de segunda mano o bienes de imposible sustitución por otros similares.

- **2. El vendedor responde de las faltas de conformidad que se manifi esten en un plazo de dos años desde la entrega del bien. No obstante:**
	- Si la falta de conformidad se manifiesta durante los seis primeros meses desde la entrega de la cosa, se presume que dicha falta de conformidad existía cuando se entregó aquélla.
	- A partir del sexto mes, el consumidor deberá demostrar que la falta de conformidad existía en el momento de la entrega del bien.

La reparación y, en su caso la sustitución suspenden el cómputo de los plazos que establece la ley. El período de suspensión comenzará desde que el consumidor ponga el bien a disposición del vendedor y concluirá con la entrega del bien reparado o, en caso de sustitución, del nuevo bien.

Durante los seis primeros meses posteriores a la entrega del bien reparado, el vendedor responderá de las faltas de conformidad que motivaron la reparación.

En los bienes de segunda mano, el vendedor y el consumidor podrán pactar el plazo de responsabilidad del vendedor que no podrá ser inferior a un año.

**3. El vendedor responderá ante el consumidor de cualquier falta de conformidad que exista en el momento de la entrega del bien.**

Cuando al consumidor le resulte imposible o le resulte una carga excesiva dirigirse al vendedor podrá reclamar directamente al fabricante o importador.

La renuncia previa de los derechos que la ley reconoce a los consumidores será nula, siendo asimismo nulos los actos realizados en fraude de la misma.

Son vendedores a efectos de esta ley las personas físicas o jurídicas que, en el marco de su actividad profesional, vendan bienes de consumo.

**4. El consumidor deberá informar y reclamar al vendedor en el plazo de dos meses desde que conozca la no conformidad.**

# **REGISTRO DE GARANTÍA:**

 Le recomendamos que registre su compra a través de la web **http://www.letusa.es/registro** De esta forma, podremos disponer de la información necesaria en caso de existir algún tipo de reclamación.

En caso de no disponer de conexión a internet, puede realizar el registro de garantía rellenado el siguiente formulario y enviándolo por fax al número **916 414 597** o bien por correo ordinario:

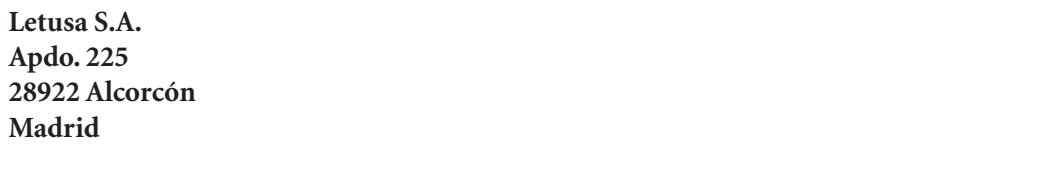

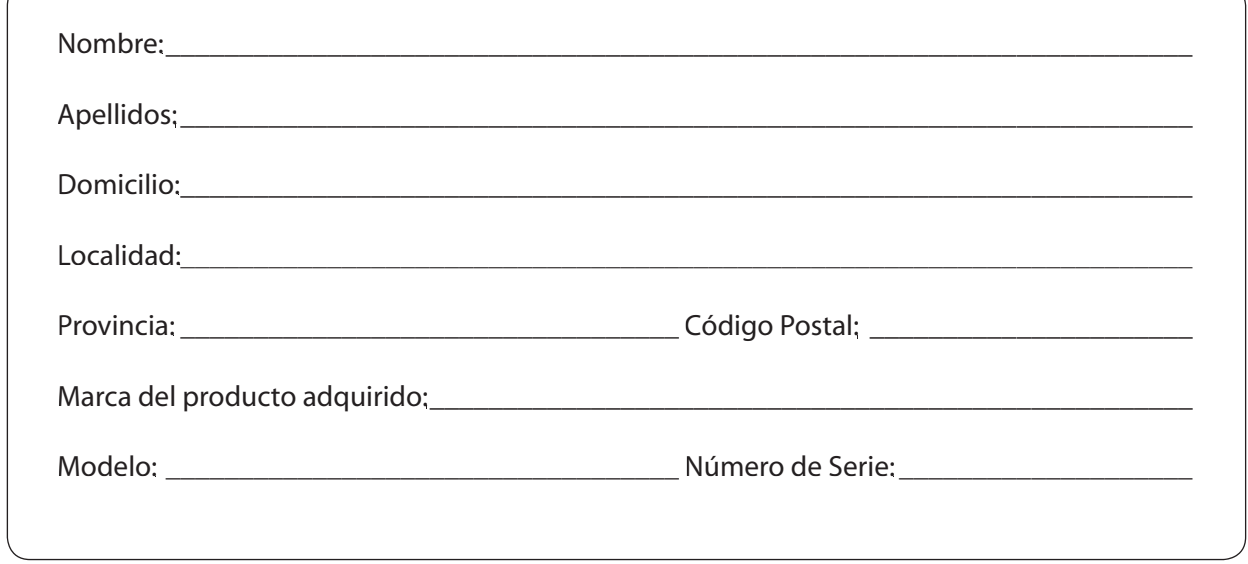

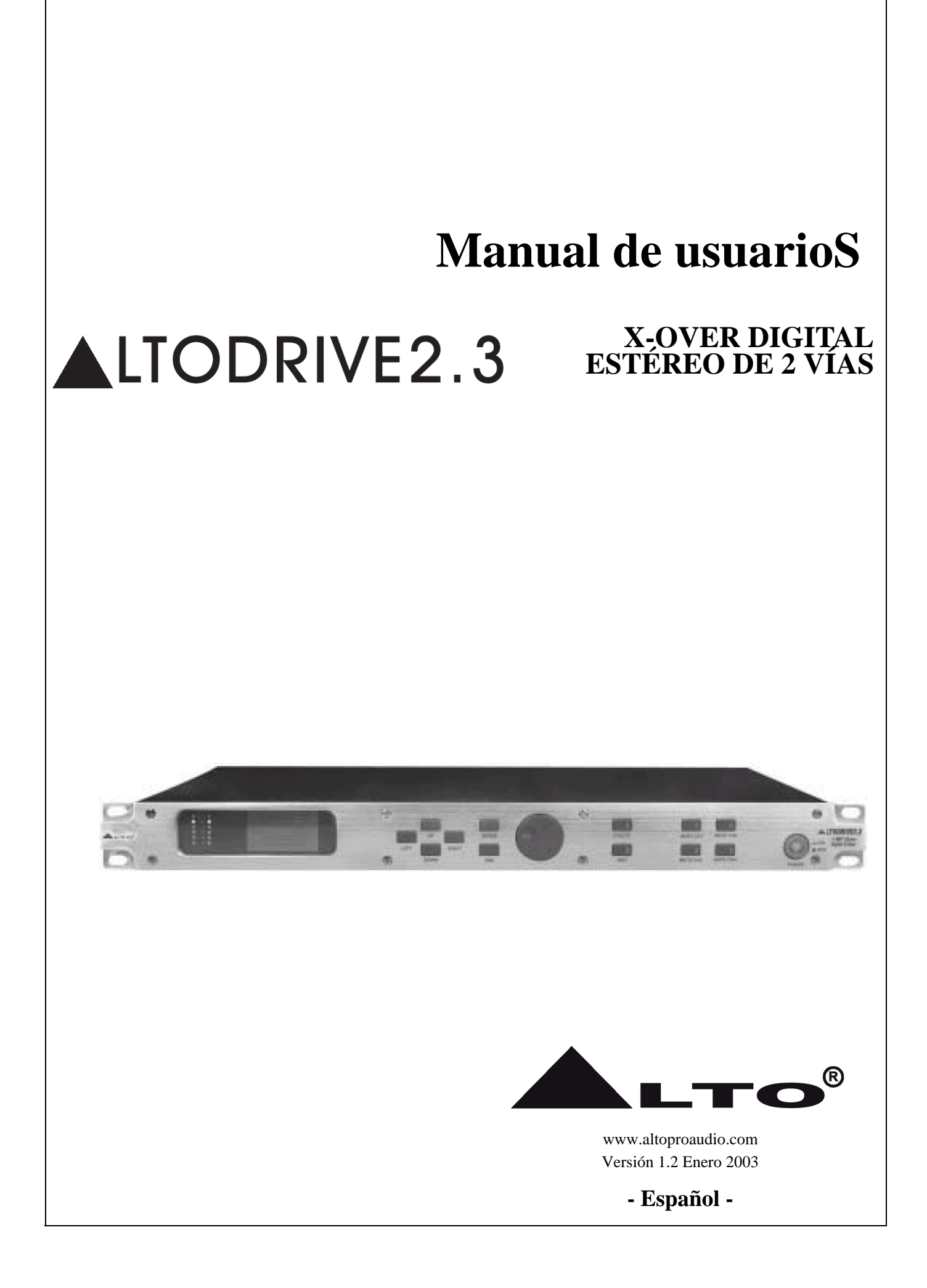

#### **Símbolos relacionados con la seguridad**

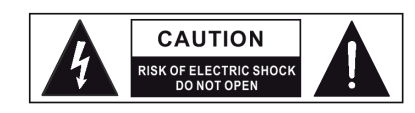

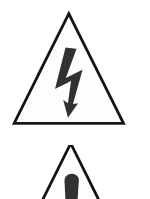

Este símbolo, donde quiera que aparezca, le alerta de la presencia de voltaje peligroso y no aislado dentro del recinto que puede ser suficiente para constituir un riesgo de shock.

Este símbolo, donde quiera que aparezca, le indica instrucciones de operación y mantenimiento importantes en la documentación. Lea el manual.

Terminal de protección de toma a tierra

Corriente/voltaje alternos.

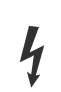

Terminal peligroso conectado.

**On:** Indica que el equipo está encendido.

**Off:** Indica que el equipo se apaga, al usar un conmutador de polo sencillo, asegúrese de desconectar la corriente AC para prevenir cualquier shock eléctrico antes de comenzar su servicio.

**Advertencia:** Describe las precauciones que deben ser observadas para prevenir el riesgo de lesión o muerte al usuario.

**Precaución:** Describe las precauciones que deben ser observadas para prevenir peligro del equipo.

#### **Advertencia:**

#### **•Suministro de electricidad**

Asegúrese que el voltaje de la fuente concuerde con el voltaje del suministro de electricidad antes de encender el equipo. Desconecte este equipo durante tormentas y relámpagos o cuando no se utilice por largos períodos de tiempo.

#### **•Conexión externa**

El cableado externo conectado a los terminales de salida peligrosos requiere la instalación por una persona instruida, o la utilización de cables o conductores ya construidos.

#### **•No quite ninguna cubierta**

Tal vez hay algunas áreas con altos voltajes en su interior; para reducir el riesgo de shock eléctrico, no retire ninguna cubierta si el suministro de electricidad está conectado. La cubierta debe ser retirada únicamente por el personal calificado.

No hay partes servibles para el usuario en su interior.

#### **•Fusible**

Para prevenir un incendio, asegúrese de utilizar fusibles con estándar especificado (corriente, voltaje, tipo). No utilice un fusible diferente o no cortocircuite el soporte de fusibles.

Antes de reemplazar el fusible, apague el equipo y desconecte la fuente de energía.

#### **•Protección de toma a tierra**

Asegúrese de conectar la protección de toma a tierra para prevenir cualquier shock eléctrico antes de conectar el equipo. Nunca corte el cable de protección de toma a tierra interno o externo o desconecte el cableado de un terminal de protección de toma a tierra.

#### **•Condiciones de operación**

Este equipo no será expuesto a goteos o chapoteos y que ningún objeto lleno de líquido, como floreros, serán ubicados sobre este equipo.

Para reducir el riesgo de shock eléctrico, no exponga este equipo a lluvia o humedad.

No utilice este equipo cerca de agua.

Instale de acuerdo con la instrucciones del fabricante. No instale cerca de fuentes de calor como calentadores, registros de calor, estufas, u otros equipos (incluyendo amplificadores) que producen calor.

No bloquee ninguna apertura de ventilación.

Ninguna fuente con una llama desnuda, como velas encendidas, debe ser ubicada sobre el equipo.

#### **Instrucciones de seguridad importantes**

•Lea estas instrucciones.

•Siga todas las instrucciones.

•Guarde estas instrucciones.

•Preste atención a todas las advertencias.

•Solo utilice anexos/accesorios especificados por el fabricante.

#### **•Cable de energía y enchufe**

No haga caso omiso del propósito de seguridad del tipo de enchufe polarizado o de la toma de tierra. Un enchufe polarizado tiene dos hojas, una más ancha que la otra. Un enchufe con toma de tierra tiene dos hojas y un tercer diente de toma de tierra. La hoja ancha o el tercer diente son proporcionados para su seguridad. Si el enchufe proporcionado no cabe en su salida, consulte a un electricista para reemplazar la salida obsoleta.

Proteja el cable de energía para que no sea pisado o se pellizque, particularmente en los enchufes, receptáculos convenientes y en el punto donde salen del equipo.

#### **•Limpieza**

Cuando el equipo necesite una limpieza, puede eliminar el polvo del equipo con una plumero o limpiar con un trapo etc. No utilice solventes como benzol, alcohol, u otros líquidos con alta volatilidad e inflamabilidad para limpiar el cuerpo del equipo. Limpie sólo con un trapo seco.

#### **•Servicio**

Refiera todo el servicio al personal calificado. Para reducir el riesgo de shock eléctrico, no ejecute ningún tipo de servicio que no este incluido en las instrucciones de operación a no ser que usted esté calificado para realizarlo.

Si el equipo ha sido dañado de cualquier forma, si el cable de suministro de electricidad o enchufe se han dañado, si se ha derramado líquido u si han caído objetos en el equipo, el equipo ha sido expuesto a lluvia o humedad, no opera normalmente, o se ha caído; se requiere una reparación.

 $-1 -$ 

# <span id="page-4-0"></span>**Prefacio**

Estimado Cliente:

Gracias por escoger ALTODRIVE y gracias por escoger uno de los resultados del trabajo y la investigación del EQUIPO DE AUDIO ALTO.

Para nuestro EQUIPO DE AUDIO ALTO, la música y el sonido son más que un trabajo…primero que todo son pasión y permítanos decir que son nuestra obsesión!

Hemos estado diseñando productos de audio profesional por mucho tiempo en cooperación con algunas de las Marcas más grandes del mundo en el área de audio.

La línea ALTO presenta productos analógicos y digitales sin paralelo hechos por Músicos para Músicos en nuestros centros R&D en Italia, Holanda, Reino Unido y Taiwán. El centro de nuestros productos de audio digitales es un DSP (Procesador de Sonido Digital) sofisticado y un gran rango de algoritmos modernos que han sido desarrollados por nuestro Equipo de Software durante los últimos 7 años.

Como estamos convencidos de que usted es el miembro más importante del EQUIPO DE AUDIO ALTO y quien confirma la calidad de nuestro trabajo, quisiéramos compartir con usted nuestro trabajo y nuestros sueños, prestándole atención a sus sugerencias y comentarios.

Siguiendo esta idea creamos nuestros productos y crearemos los nuevos! Por nuestra parte, le garantizamos y en el futuro le garantizaremos la mejor calidad, los mejores frutos de nuestras continuas investigaciones y los mejores precios.

Nuestro ALTODRIVE es el resultado de muchas horas de escucha y de pruebas involucrando a gente común, expertos en el área, músicos y técnicos; sin más que añadir sino agradecimientos a todas las personas que hicieron el ALTODRIVE una realidad disponible para nuestros clientes, y agradecer a nuestros diseñadores y a todo el equipo ALTO, personas que hacen posible la realización de productos que contengan nuestra idea de música y sonido y que están listos para apoyarlo a usted, nuestro Cliente, de la mejor manera, conscientes de que usted es nuestra mayor riqueza.

Muchísimas gracias,

EQUIPO DE AUDIO ALTO

# Tabla de contenidos

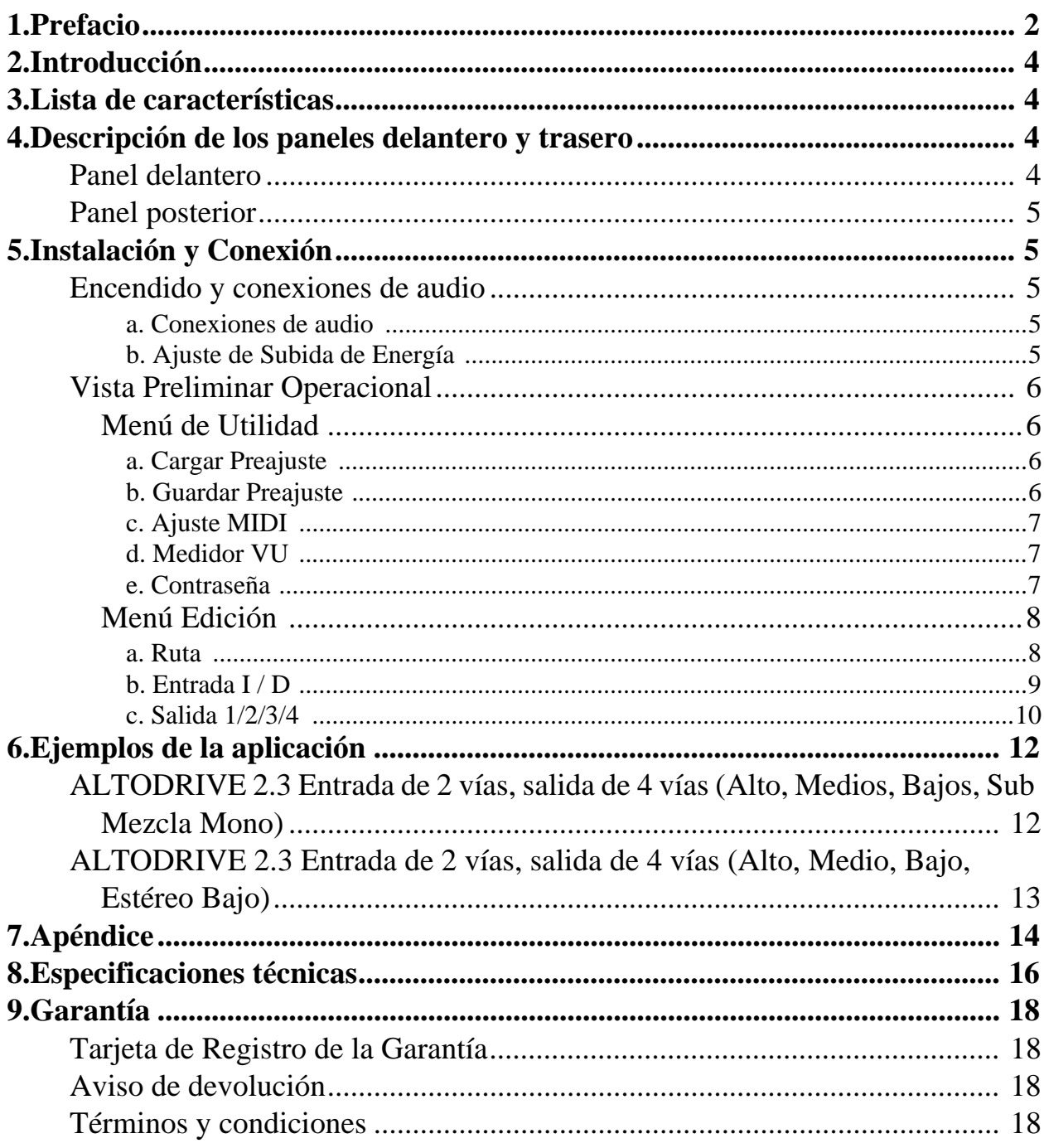

# <span id="page-6-0"></span>**1. Introducción**

Muchísimas gracias por expresar su confianza en los productos ALTO al comprar nuestro ALTO-DRIVE 2.3. Con el ALTODRIVE 2.3 usted ha adquirido un Crossover Activo extremadamente musical y flexible que también le proporcionará la aplicación subwoofer.

Nuestro nuevo ALTODRIVE 2.3 (2 entradas, 4 salidas, operación X-Over tipo matriz) permite al usuario trabajar con la calidad del 2/3 por 24 x 32 bit DSPs, permite control de altavoz extremadamente preciso y rápido y ecualización para sistemas de altavoz PA con la potenciar de un proceso de matriz permitiendo cada clase de combinación al asignar las 2 entradas a las 4 salidas. El AL-TODRIVE 2.3 está basado en convertidores 2/3 extremadamente potentes de alta velocidad a 24 x 32 bit DSP y conversores de alta calidad A/D a 20-bits y D/A a 24-bits, preservando la pureza del sonido analógico en sus aplicaciones digitales. La pantalla gráfica de 128 x 64 y los 12 botones y el dial de control disponible en el panel delantero, ofrecen una manera fácil de editar datos, para así crear nuevos preajustes poderosos y emocionantes, personalizados, que luego podrán ser guardados en la unidad como preajustes del usuario. La interfaz MIDI integrada permite edición en tiempo real con un potente software basado en PC o un secuenciador estándar MIDI.

Ambos canales de entrada presentan un ecualizador digital con filtros de alta calidad de 5 bandas paramétricas, permitiendo un aumento / atenuación de 15dB en pasos de 0.5dB. En cada canal de salida es posible usar unos filtros de 4o. orden pasa-bajos y pasa-altos, limitador / compresor y polaridad conmutable de 0° o 180°.

# <span id="page-6-1"></span>**2. Lista de características**

- Unidad en formato rack individual
- Diseño robusto y compacto
- Procesador de señal a 24 x 32-bit de alta velocidad
- Arquitectura abierta para fácil actualización de software
- Editor de Windows para uso fácil y potente control remoto MIDI basado en PC
- 5 EQ paramétrico para cada canal
- Filtro pasa-banda (hasta 24dB/Oct) para cada canal de salida
- Hasta 0.5 seg. de retardo por canal en pasos de 21 ms a 2ms
- Sistema de bloqueo para las funciones de edición
- Fabricado bajo ISO9001 Certificado de Calidad

# <span id="page-6-2"></span>**3. Descripción de los paneles delantero y trasero**

## <span id="page-6-3"></span>**3.1 Panel delantero**

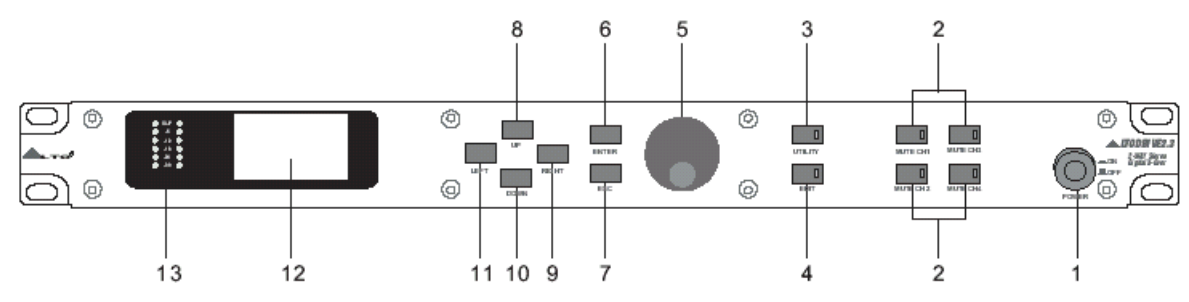

- 1 Conmutador de encendido con LED
- 2. Botones de enmudecer y LED para C1, C2, C3, C4,C5,C6
- 3. Tecla Utility (Utilidades) y LED
- 4. Tecla Edit (Edición) y LED
- 5. Dial (codificador)
- 6. Tecla Enter (Introducir)
- 7. Tecla ESC
- 8. Tecla Arriba
- 9. Tecla Derecha
- 10. Tecla Abajo
- 11. Tecla Izquierda
- 12. Pantalla gráfica
- 13. Medidores- VU

# **Conmutador de encendido con LED (1)**

Enciende y apaga el equipo. Pulse este conmutador y el LED del conmutador se iluminará. **Dial de control (5)**

Utilizado para cambiar valores editables.

# <span id="page-7-0"></span>**3.2 Panel posterior**

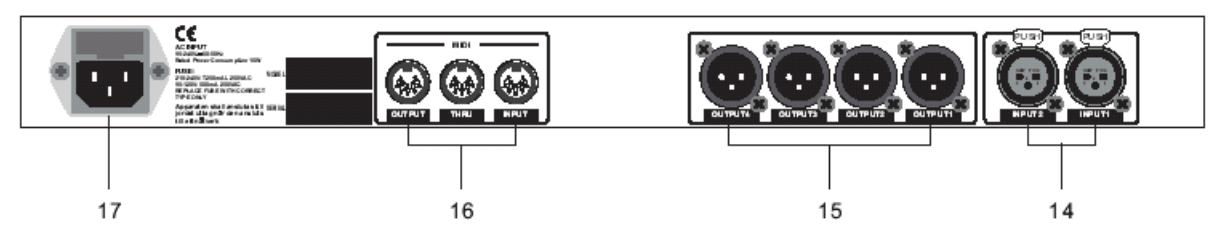

- 14. Conector de entrada para la entrada 1 y entrada 2
- 15. Conector de salida para la salida 1-salida 6
- 16. Conector MIDI
- 17. Conector de encendido

# **Entradas (14)**

Son conectores XLR balanceados que conectan a fuentes como las inserciones de canales en mezcladores. Pueden ser usarse con niveles de entrada nominales, consumidor o audio profesional.

## **Salidas (15)**

ALTODRIVE 2.3 tiene 4 salidas, son conectores XLR balanceados que conectan a dispositivos como las inserciones de canal en consolas de mezcla o entradas de amplificación.

## **Conectores MIDI (16)**

-Entrada MIDI: Conector DIN de 5 polos para la entrada MIDI al ALTODRIVE 2.3.

-MIDI Thru: Conector DIN de 5 polos para el MIDI Thru.

-Salida MIDI: Conector DIN de 5 polos para la salida MIDI desde el ALTODRIVE 2.3.

## **Conector de Energía (17)**

Esta es una toma IEC de 3 polos para conectar la fuente de energía AC al ALTODRIVE 2.3.

# <span id="page-7-1"></span>**4. Instalación y Conexión**

## <span id="page-7-2"></span>**4.1 Encendido y conexiones de audio**

## <span id="page-7-3"></span>**a. Conexiones de audio**

Las conexiones entre el ALTODRIVE 2.3 y los demás dispositivos de audio se deben hacer utilizando cables de alta calidad para prevenir malos rendimientos del mismo ALTODRIVE 2.3. Así que sería bueno utilizar cables de baja captancia, apantallados con un conductor interno flexible. Conecte los cables al ALTODRIVE 2.3 correctamente observando que:

•No mezcle los cables de audio con cables de energía AC.

•No sitúe los cables de audio y ALTODRIVE 2.3 cerca de fuentes de interferencia electromagnética como transformadores, monitores, ordenadores, etc.

•Siempre desconecte los cables agarrando firmemente el cuerpo del enchufe y tirando directamente hacia afuera.

•No sitúe los cables donde pueden ser pisados.

•Evite retorcer un cable o tener que hacer giros agudos en ángulos rectos.

## <span id="page-7-4"></span>**b. Ajuste de Subida de Energía**

Antes de encender la energía del ALTODRIVE 2.3, revise si:

•Todas las conexiones han sido realizadas correctamente.

•Los controles de volumen del amplificador o del mezclador están a bajo nivel.

Inserte el enchufe de energía en la entrada de toma del cable de corriente en el panel trasero del ALTODRIVE 2.3 y enchufe el cable de energía en una salida AC.

Encienda ALTODRIVE 2.3, pulsando el botón Encendido/Apagado en el panel delantero.

Encienda la energía del amplificador/mezclador, y ajuste el volumen.

## <span id="page-8-0"></span>**4.2 Vista Preliminar Operacional**

Al inicio del sistema las siguientes pantallas iniciales aparecerán en la pantalla gráfica.

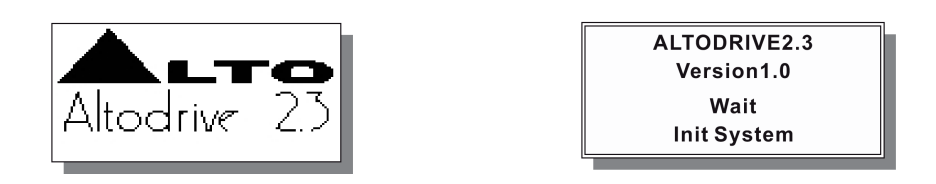

El ALTODRIVE 2.3 está arrancando e iniciando su hardware y software, cargando el último preajuste utilizado y la interfaz de usuario. El proceso dura unos segundos, luego el sistema se sitúa en el Menú Utility (LED de Utilidad iluminado).

#### <span id="page-8-1"></span>**4.2.1 Menú de Utilidad**

Al Menú de Utilidad se accede por medio de la tecla Utility (LED de Utilidad iluminado). La pantalla muestra como la siguiente figura:

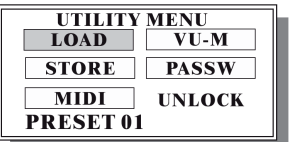

#### <span id="page-8-2"></span>**a. Cargar Preajuste**

Con esta función es posible cargar uno de los 65 preajustes disponibles.

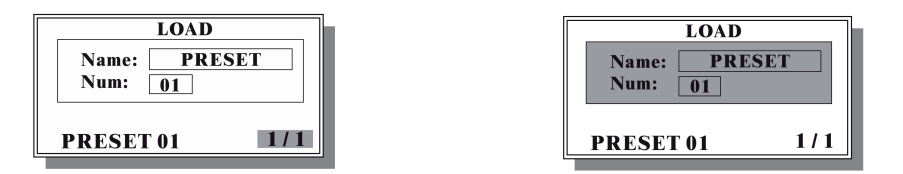

En esta ventana el usuario puede leer el nombre, número y tipo del preajuste cargado actualmente. 1/1 indica el número de la página; cuando está seleccionado es posible volver al menú principal pulsando la tecla Esc. Con la tecla arriba / abajo es posible seleccionar las áreas de preajuste o de número de página, la sección es resaltada visualizando el artículo con el color invertido.

Para cargar un preajuste es necesario seleccionar el preajuste. Utilizando el dial es posible elegir el preajuste deseado, que se confirma pulsando la tecla Enter.

Si el usuario trata de cargar un preajuste vacío, un mensaje de error (No Load) aparece por algunos segundos. Para volver al menú principal, seleccione el número de la página, luego pulse Esc.

#### <span id="page-8-3"></span>**b. Guardar Preajuste**

Con esta función es posible guardar datos de preajuste en uno de los 64 preajustes disponibles.

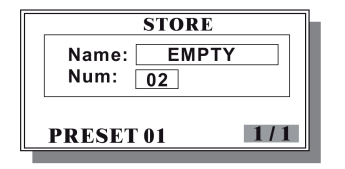

En esta ventana el usuario puede leer el número de la ubicación en el cual guardar los datos de preajuste actuales. Con la tecla Arriba / abajo es posible seleccionar las áreas de preajuste o de número de página, la sección es resaltada visualizando el artículo con el color invertido.

Para guardar un preajuste es necesario seleccionar el preajuste. Uilizando el dial es posible elegir el número de preajuste deseado, que se confirma pulsando la tecla Enter.

Después de guardar los datos, una secuencia de caracteres (nombre de preajuste) se mostrará al usuario para su edición (máx. 8 caract.)

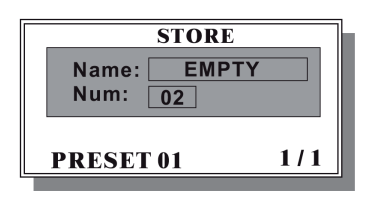

Utilizando las teclas Izquierda y Derecha el usuario puede desplazarse por la cadena, con el dial el carácter que parpadea puede ser editado. Enter confirma la elección y Esc cancela la operación permitiendo mantener el antiguo nombre. Después de la confirmación el nuevo nombre de preajuste aparecerá en la esquina inferior izquierda de la ventana y en el área de nombre.

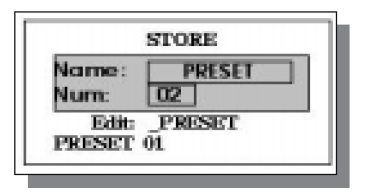

Para volver al menú principal, seleccione 1/1 y pulse la tecla Esc.

## <span id="page-9-0"></span>**c. Ajuste MIDI**

Esta función permite una configuración MIDI:

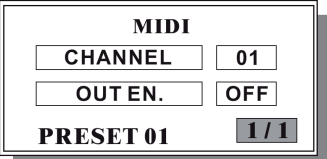

Con la tecla Arriba/Abajo es posible seleccionar el canal MIDI y/o activar la salida; la selección es resaltada mostrando el artículo en color invertido.

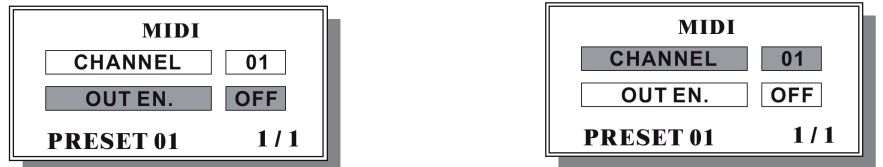

Con el dial es posible cambiar el valor del parámetro, el cual operará inmediatamente (no necesita confirmación). Para volver al menú principal, seleccione 1/1 y pulse la tecla Esc. Estos dos parámetros son ajustes de sistema. No pertenecen a un ajuste particular.

#### <span id="page-9-1"></span>**d. Medidor VU**

Esta página muestra los cuatro volúmenes y la actividad de los cuatro limitadores de salida

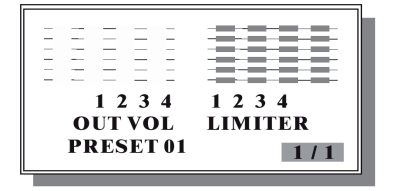

#### <span id="page-9-2"></span>**e. Contraseña**

Con esta función el usuario puede decidir si el dispositivo debe ser protegido de una manipulación no autorizada:

 $-7 -$ 

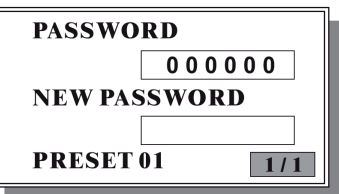

Con la tecla Arriba/Abajo es posible seleccionar Password (Contraseña), New Password (Nueva Contraseña) y artículos de número de página; la selección se muestra en color invertido.

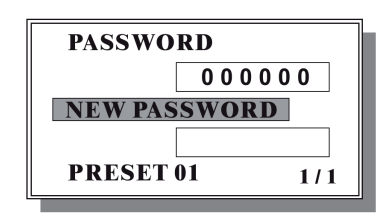

Para tener acceso completo al sistema, las áreas Contraseña y Nueva Contraseña deben coincidir. Si el usuario quiere restringir el acceso al sistema, es suficiente con cambiar el área de Contraseña. Con esta condición el usuario no puede acceder funciones de Utilidad, excepto la pantalla Contraseña. Si el usuario quiere restaurar el acceso completo a todas las funciones del sistema, es suficiente con cambiar el área de Contraseña de nuevo para que coincida con el otra área.

Si las dos áreas no coinciden, el área de Nueva Contraseña aparece en blanco, para poder proteger la contraseña del sistema; cuando las dos áreas coinciden, el contenido de Nueva Contraseña aparece visible y de esta manera puede ser cambiado, permitiendo cambiar la contraseña del sistema; para cambiar una contraseña, seleccione la secuencia de caracteres, utilice las teclas Izquierda/Derecha para seleccionar un carácter y cambie el carácter utilizando el dial. La contraseña por defecto cuando se envía el ALTODRIVE 2.3 es 000000 (todo ceros).

#### **¡Nunca olvide la contraseña del sistema!**

#### **Si olvida la contraseña del sistema no podrá desbloquear su ALTODRIVE 2.3; una contraseña perdida es irrecuperable. Consulte su distribuidor para poder restaurar y desbloquear el sistema.**

Cuando el ALTODRIVE 2.3 está protegido por la contraseña, aparece la indicación LOCK en la pantalla (ver abajo).

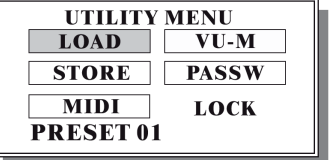

#### <span id="page-10-0"></span>**4.2.2 Menú Edición**

La tecla Edit le da acceso a este menú (LED Edición iluminado).

Utilice las teclas Arriba / Abajo / Izquierda / Derecha para seleccionar una de las siete áreas. Utilice Enter para acceder al sub-menú seleccionado.

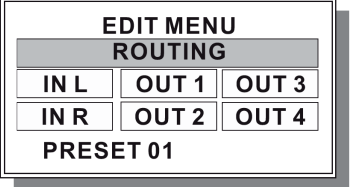

#### <span id="page-10-1"></span>**a. Ruta**

Esta función permite configurar la ruta de la señal de entrada / salida:

1/1 indica el número de la página; cuando está seleccionado es posible volver al menú principal pulsando la tecla Esc.

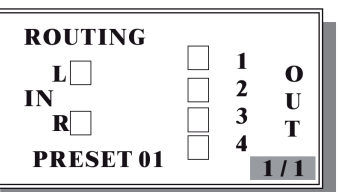

Con las teclas Arriba / abajo es posible seleccionar las entradas y las salidas secuencialmente. En las imágenes abajo aparece la secuencia de la selección.

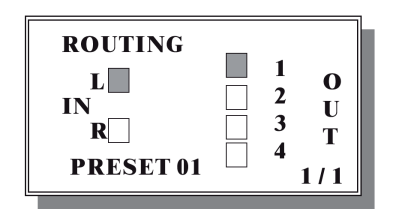

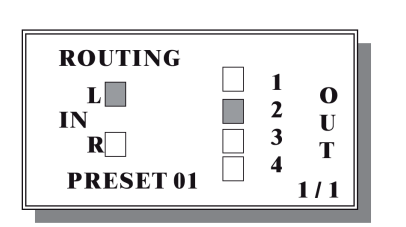

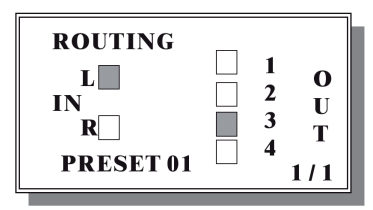

Las teclas Derecha / Izquierda conectan / cortan la conexión entre la salida y la entrada seleccionadas. En el caso superior, pulsando la tecla Derecha, el canal Izquierdo se conectará con el canal Salida 3.

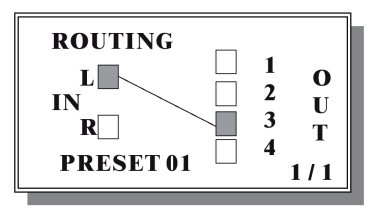

Para volver al menú principal, seleccione 1/1 y pulse la tecla Esc.

## <span id="page-11-0"></span>**b. Entrada I / D**

Aquí se pueden configurar los canales de entrada:

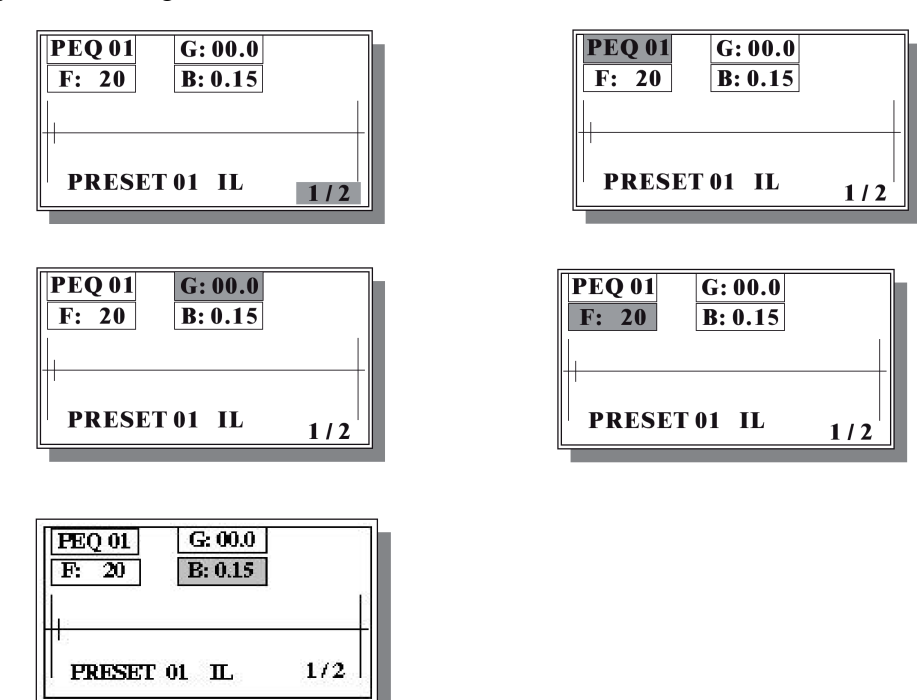

Esta pantalla gráfica muestra la respuesta de frecuencia del canal.

Utilice las teclas Arriba/Abajo/Izquierda/Derecha para seleccionar una de las cinco áreas: Page Number (Número de página), Filter Number (Número de filtro), Gain (Ganancia), Frequency (Frecuencia) y Bandwidth (Ancho de banda). El valor seleccionado se puede cambiar por medio del dial. La frecuencia de filtro seleccionada se mostrará como un segmento vertical en la pantalla (ver arriba).

Cuando un parámetro de filtro es modificado, la señal de audio es procesada en tiempo real, mientras que la imagen en la pantalla espera brevemente para ser actualizada. Durante el tiempo de espera, aparece un asterisco en la esquina superior derecha, hasta que el gráfico sea procesado.

Para ir a la siguiente pantalla seleccione número de página y pulse Enter, para volver pulse Esc

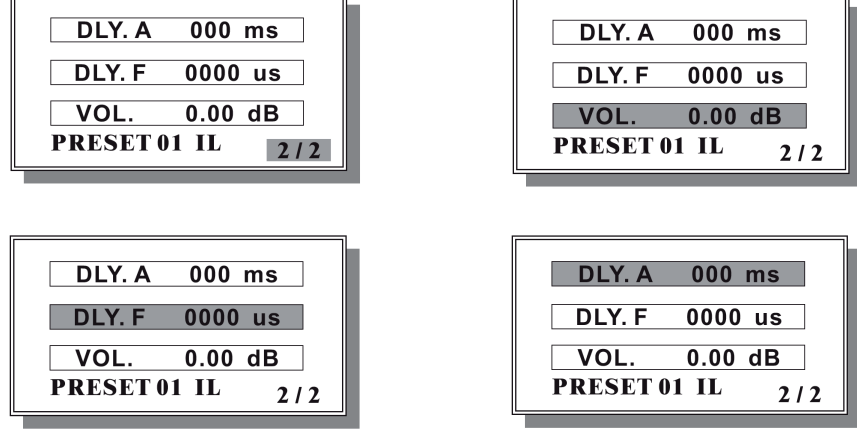

Utilice las teclas Arriba/Abajo/Izquierda/Derecha para seleccionar una de las cuatro áreas: Page Number (Número de página), Volume (Volumen), Delay Fine (Retardo preciso), Delay Adjust (Ajuste del retardo); el valor seleccionado puede ser cambiado por medio del dial. Para acceder a la pantalla anterior seleccione el número de página y pulse Esc.

#### <span id="page-12-0"></span>**c. Salida 1/2/3/4**

Aquí los canales de salida se pueden configurar:

## **Editar Filtros Paramétricos (página 1 de 4**)

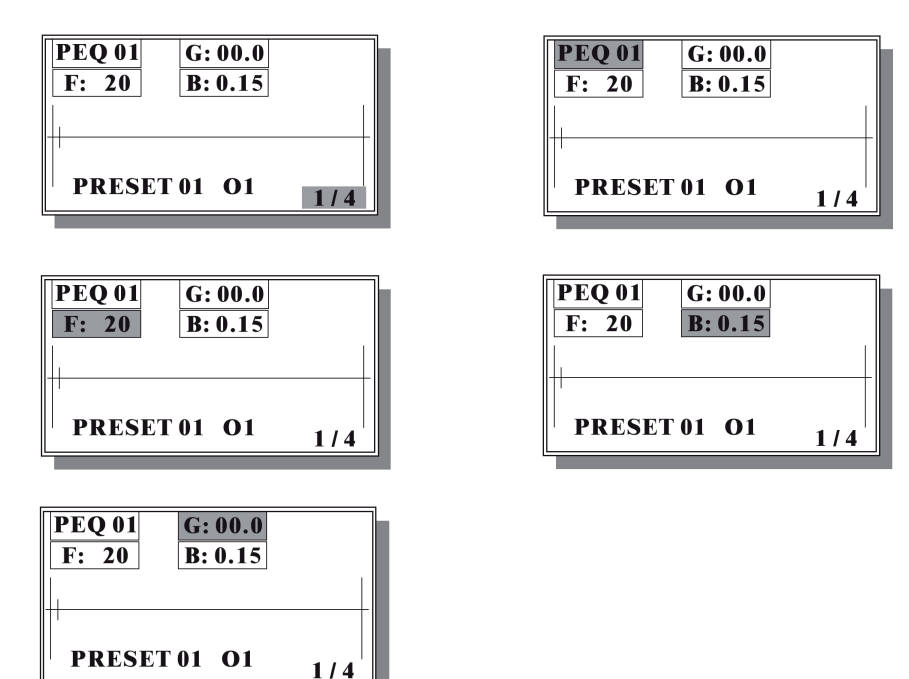

Esta pantalla gráfica muestra la respuesta de frecuencias del canal

Utilice las teclas Arriba/Abajo/Izquierda/Derecha para seleccionar una de las cinco áreas: Page Number (Número de página), Filter Number (Número de filtro), Gain (Ganancia), Frequency (Frecuencia) y Bandwidth (Ancho de banda). El valor seleccionado se puede cambiar con el dial. La frecuencia de filtro seleccionada se mostrará como un segmento vertical (ver arriba).

Cuando un parámetro de filtro es modificado, la señal de audio es procesada en tiempo real, mientras que la imagen espera brevemente para ser actualizada. Durante el tiempo de espera, aparece un asterisco en la esquina superior derecha de la ventana, hasta que el gráfico sea procesado.

Para acceder a la siguiente pantalla seleccione número de página y pulse Enter, para volver, Esc.

# **Editar HP / LP**

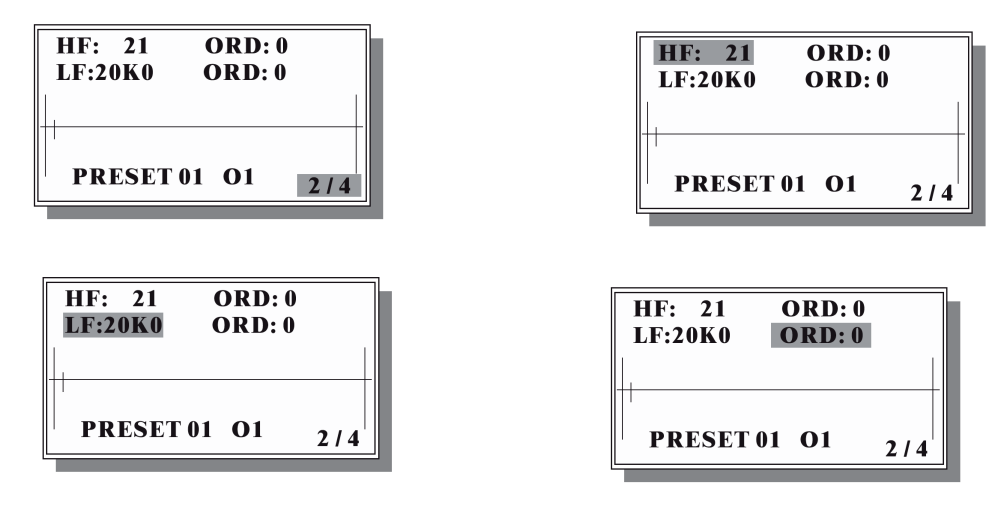

Utilice las teclas Arriba/Abajo/Izquierda/Derecha para seleccionar una de las cinco áreas: Page Number, Frecuencia del pasa-bajos, Orden del pasa-bajos, Frecuencia del pasa-altos, Orden del pasa-altos, Los filtros pasa-altos y pasa-bajos son de tipo Butterwirth. El valor seleccionado se puede cambiar por medio del dial.

Cuando un parámetro de filtro es modificado, la señal de audio es procesada en tiempo real, mientras que la imagen espera brevemente para ser actualizada. Durante el tiempo de espera, aparece un asterisco en la esquina superior derecha de la ventana, hasta que el gráfico sea procesado.

Para acceder a la siguiente pantalla seleccione número de página y pulse Enter, Esc regresa a la página anterior.

## **Parámetros de edición**

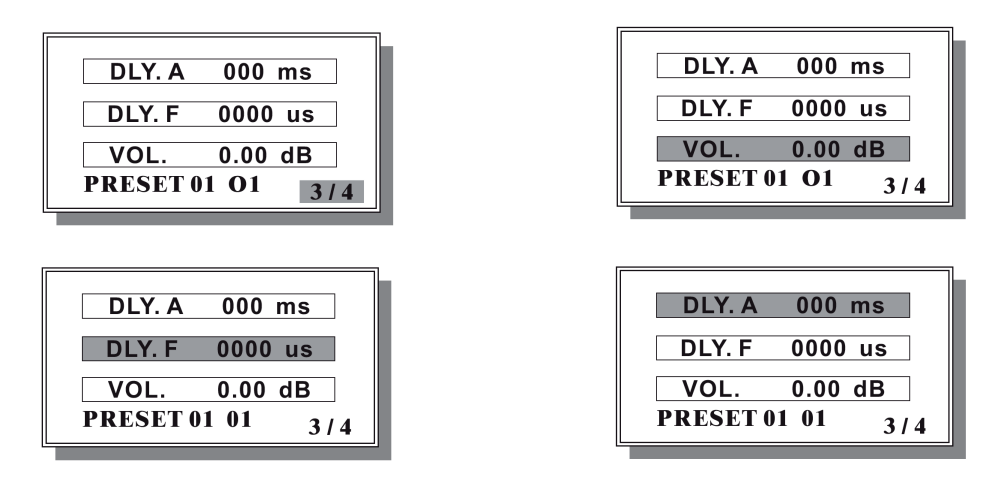

Utilice las teclas Arriba/Abajo/Izquierda/Derecha para seleccionar una de las cuatro áreas: Número de página, Volumen, Delay Fine, Delay Adjust; el valor seleccionado puede ser cambiado por medio del dial.

Para acceder a la siguiente pantalla seleccione número de página y pulse Enter, Esc regresa a la página anterior.

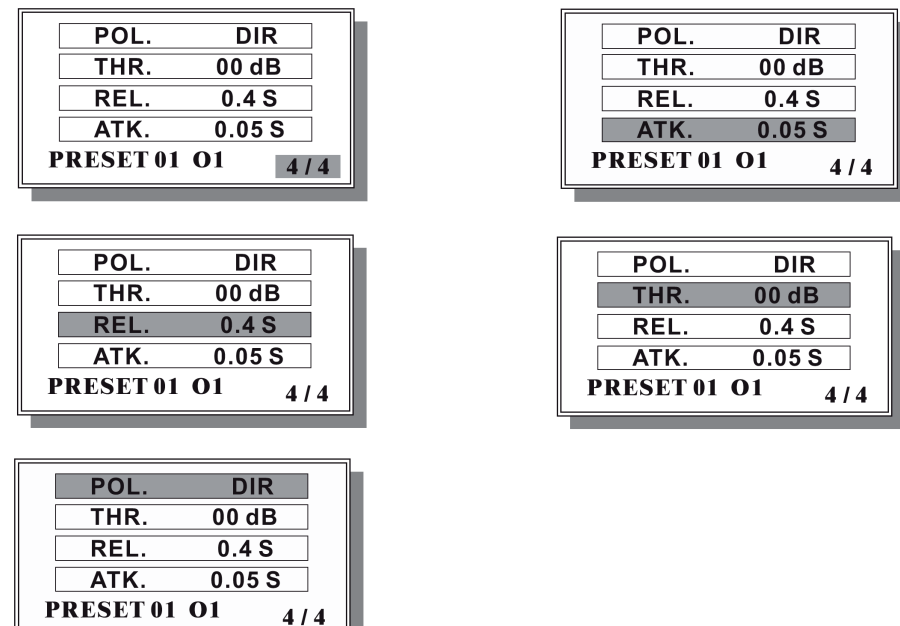

Utilice las teclas Arriba/Abajo/Izquierda/Derecha para seleccionar una de las cinco áreas: Número de Página, Polarity (Polaridad), Limiter Threshold (Umbral del Limitador), Limiter Release (Liberación del Limitador), Limiter Attack (Ataque del Limitador); los valores se editan con el dial.

Para acceder a la página anterior seleccione número de página y pulse Esc.

Cuando el preajuste actual ha sido editado, es necesario guardar este preajuste por medio de la función Guardar, de otro modo cualquier carga de preajuste o ciclo de energía del sistema reescribirá y borrará completamente los datos editados.

**Teclas Arriba/Abajo/Izquierda/Derecha**: Estas teclas se utilizan para navegar por los menús y para modificar los valores de parámetros.

**Teclas Enter/Esc**: Estas teclas se utilizan para acceder o salir de los menús, o para confirmar los valores de parámetros.

**Tecla Edit**: La tecla permite al usuario entrar en el menú edición (el LED se encenderá).

Al entrar en el menú edición, el usuario podrá acceder y modificar todos los parámetros relacionados con el proceso, cuando el usuario modifica un valor de parámetro, el LED comienza a parpadear para indicar la actualización. El LED parpadeará hasta que el nuevo preajuste modificado sea guardado en una de las 64 ubicaciones disponibles.

**Medidor-Vu**: Esta función permite utilizar el medidor para mostrar el nivel de la señal de entrada.

**Teclas Mute**: ALTODRIVE 2.3 tiene 4 teclas de enmudecer (cada canal tiene una MUTE).

Pulse la tecla de enmudecer, el canal relacionado quedará mudo

## <span id="page-14-0"></span>**5. Ejemplos de la aplicación**

#### <span id="page-14-1"></span>**5.1 ALTODRIVE 2.3 Entrada de 2 vías, salida de 4 vías (Alto, Medios, Bajos, Sub Mezcla Mono)**

Si quiere usar su ALTODRIVE 2.3 en una aplicación de entrada de 2 vías, salida de 4 vías (alto, medio, bajo, sub), por favor conecte su sistema paso a paso como en la siguiente ilustración: 1. Ajuste la ruta de la entrada / salida como en la siguiente conexión:

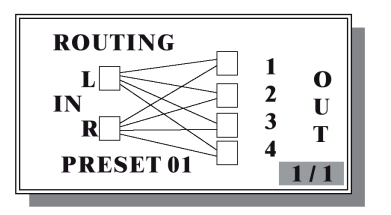

2. Conecte la entrada de línea izquierda en la INPUT 1 y la entrada de línea derecha en INPUT 2. 3. Ajuste OUTPUT1, OUTPUT2, OUTPUT3, OUTPUT4 como subfrecuencia de OUTPUT de banda alto, medio, bajo de manera separada.

4. Conecte la OUTPUT1 al amplificador de alta frecuencia, la OUTPUT2 al amplificador de frecuencia media, la OUTPUT3 al amplificador de frecuencia baja, la OUTPUT4 al amplificador de subfrecuencia.

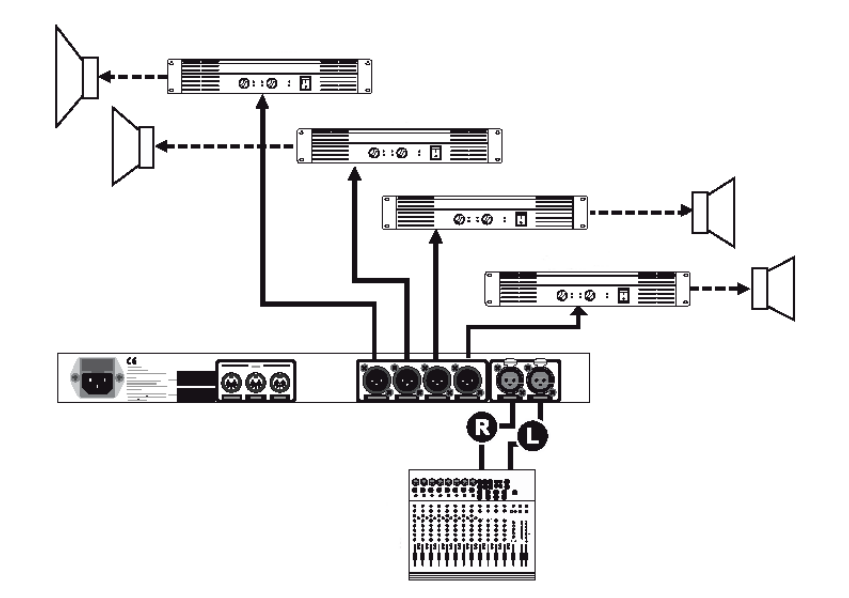

#### <span id="page-15-0"></span>**5.2 ALTODRIVE 2.3 Entrada de 2 vías, salida de 4 vías (Alto, Medio, Bajo, Estéreo Bajo)**

Si quiere usar su ALTODRIVE en una aplicación de entrada de 2 vías, salida de 4 vías (alto, alto, bajo, bajo, nivel), por favor conecte la unidad a su sistema como en la siguiente ilustración: 1. Ajuste la ruta de la entrada / salida como en la siguiente conexión:

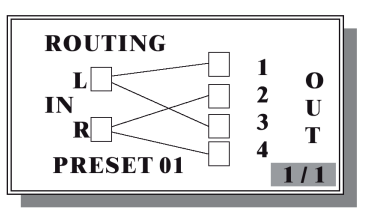

2. Conecte la entrada de línea izquierda en la INPUT 1 y la entrada de línea derecha en INPUT 2. 3. Ajuste OUTPUT1, SALIDA2, SALIDA3, SALIDA4 como frecuencia de SALIDA de banda alta, alta, baja, baja de manera separada.

4. Conecte la OUTPUT1 al amplificador de alta frecuencia, la OUTPUT2 al amplificador de alta frecuencia, la OUTPUT3 al amplificador de frecuencia baja, la OUTPUT al amplificador de baja frecuencia.

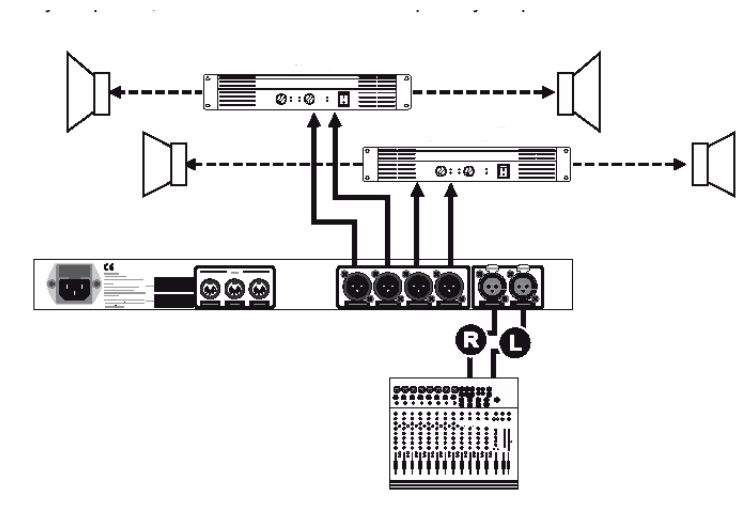

# <span id="page-16-0"></span>**6. Apéndice**

## AltoDrive 2.3 Control estándar MIDI

#### **CAMBIOS DE PROGRAMA**

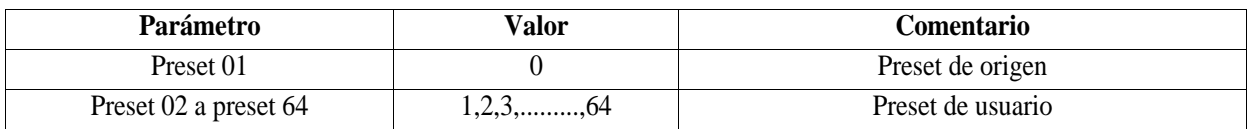

#### **CAMBIOS DE CONTROL**

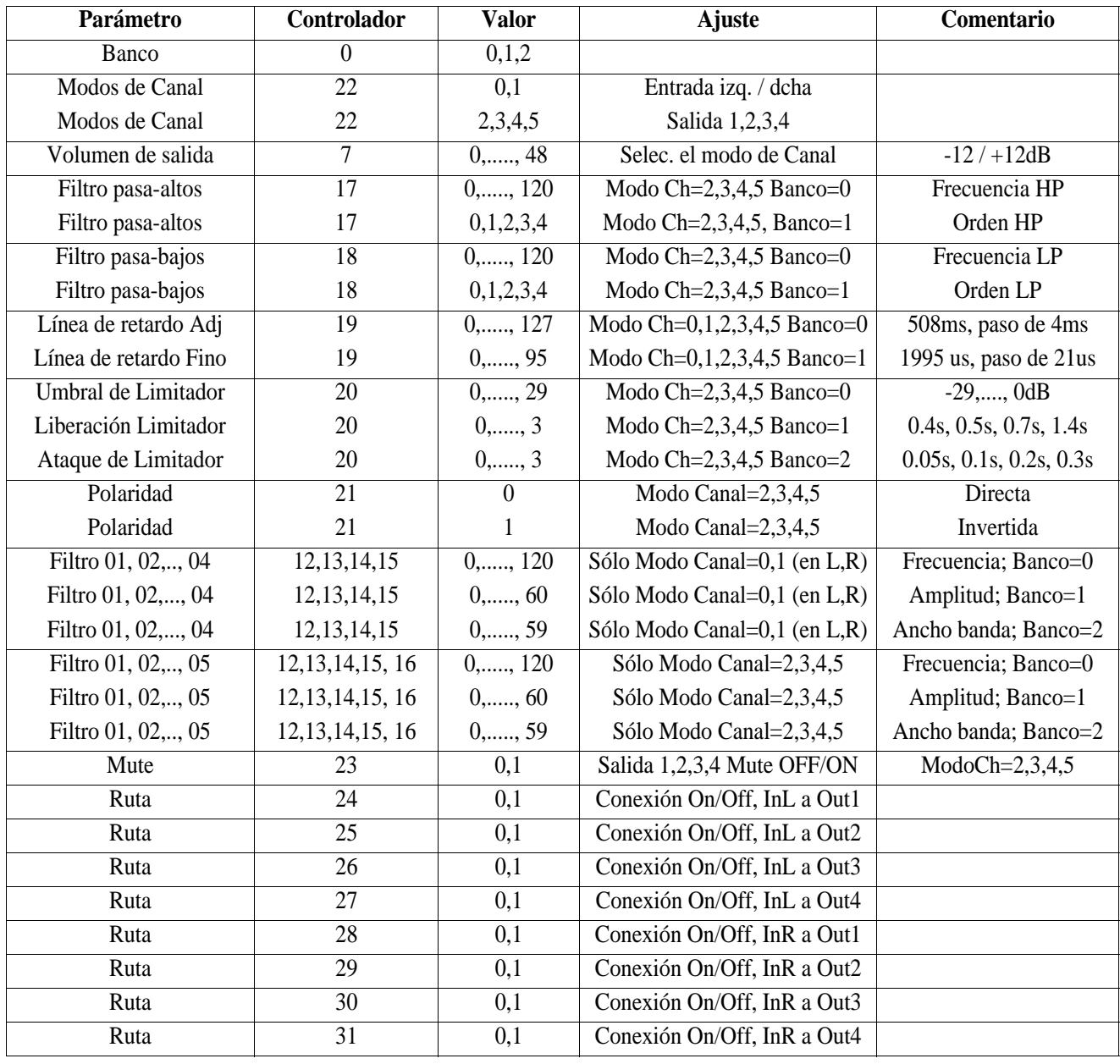

## **Nota:**

•Seleccione el canal a editar con el comportamiento del controlador 22 (Modo del canal).

#### **Advertencias:**

1. Antes de comenzar una sesión MIDI por favor ajuste en el ALTODRIVE 2.3 al mismo canal MIDI utilizado por el controlador externo.

2. Durante una sesión de control MIDI la pantalla gráfica de la unidad NO es actualizada.

3. Después del uso MIDI del ALTODRIVE 3.2 es recomendable guardar manualmente para guardar los cambios de preajustes hechos por medio del controlador externo. Después de grabar, reinicie el ALTODRIVE 3.2para utilizarlo como una unidad autónoma.

4. Al ajustar y reiniciar los mutes (controlador 23) vía MIDI, los respectivos LEDs NO se activan

## Valores de los Controladores MIDI

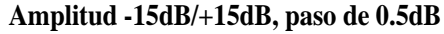

| $d \setminus u$ | 0         |           | 2         | 3         | 4          |           | O         | 7         | 8         |           |
|-----------------|-----------|-----------|-----------|-----------|------------|-----------|-----------|-----------|-----------|-----------|
| $\theta$        | $-15.0dB$ | $-14.5dB$ | $-14.0dB$ | $-13.5dB$ | $-13.0dB$  | $-12.5dB$ | $-12.0dB$ | $-11.5dB$ | $-11.0dB$ | $-10.5dB$ |
| 10              | $-10.0dB$ | $-09.5dB$ | $-09.0dB$ | $-08.5dB$ | $-08.0dB$  | $-07.5dB$ | $-07.0dB$ | $-06.5dB$ | $-06.0dB$ | $-05.5dB$ |
| 20              | $-05.0dB$ | $-04.5dB$ | $-04.0dB$ | $-03.5dB$ | $-03.0dB$  | $-02.5dB$ | $-02.0dB$ | $-01.5dB$ | $-01.0dB$ | $-00.5dB$ |
| 30              | 00.0dB    | $+00.5dB$ | $+01.0dB$ | $+01.5dB$ | $+02.0dB$  | $+02.5dB$ | $+03.0dB$ | $+03.5dB$ | $+04.0dB$ | $+04.5dB$ |
| 40              | $+05.0dB$ | $+05.5dB$ | $+06.0dB$ | $+06.5dB$ | $+07.0$ dB | $+07.5dB$ | $+08.0dB$ | $+08.5dB$ | $+09.0dB$ | $+09.5dB$ |
| 50              | $+10.0dB$ | $+10.5dB$ | $+11.0dB$ | $+11.5dB$ | $+12.0dB$  | $+12.5dB$ | $+13.0dB$ | $+13.5dB$ | $+14.0dB$ | $+14.5dB$ |
| 60              | $+15.0dB$ |           |           |           |            |           |           |           |           |           |

**Frecuencia 20Hz - 20KHz, paso de 1/12 oct (valor = d+u=)**

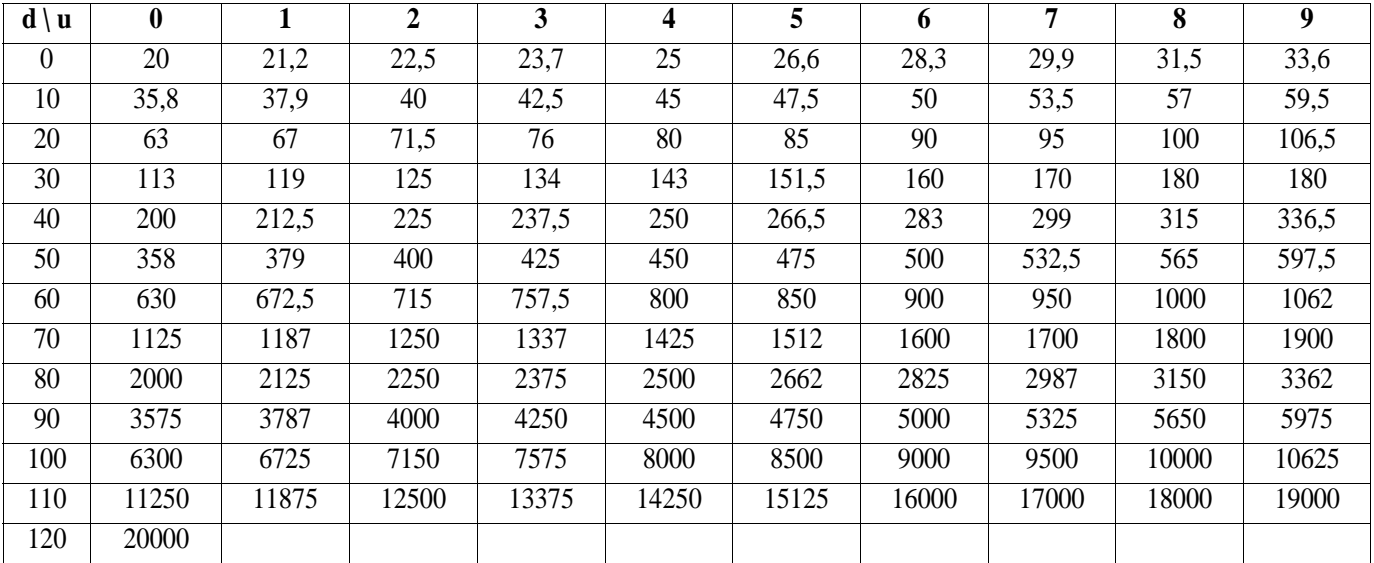

**Ancho de banda 0.05 oct - 3 oct, paso de 0.05 oct (valor = d+u=)**

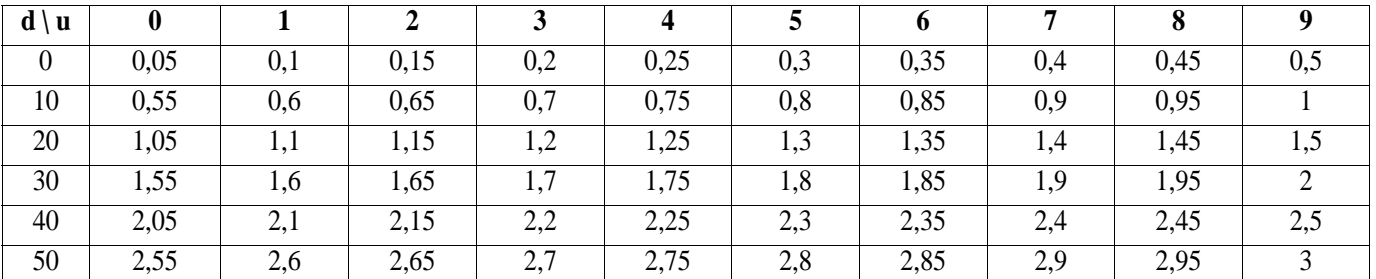

**Ganancia de entrada y volumen de salida -12dB/+12dB, paso de 0.5 dB (valor = d+u=)**

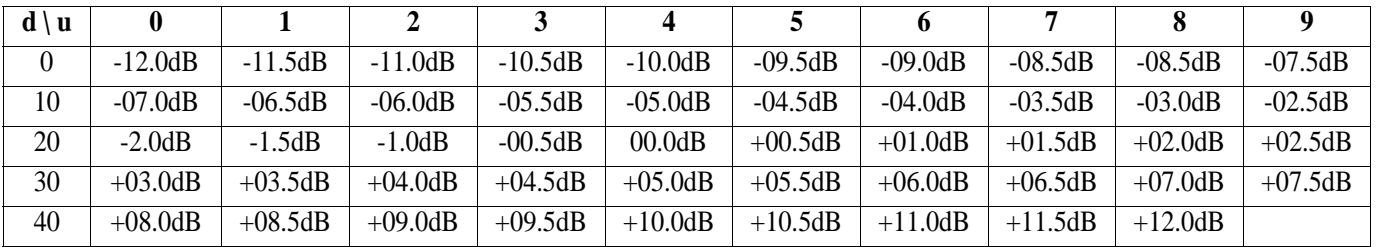

 $-15 -$ 

## <span id="page-18-0"></span>**7. Especificaciones técnicas**

#### **Canales de entrada**

Ganancia digital de entrada 4 filtros paramétricos

Línea de retardo

#### **Canales de salida**

Volumen digital de salida Línea de retardo 5 filtros paramétricos

Filtro pasa-altos tipo Butterworth

Filtro pasa-bajos tipo Butterworth

Polaridad Limitador

# **Unidad completa**

Memoria

#### **Analógico**

Entradas Salidas Impedancia de entrada Impedancia de salida Máx. nivel de entrada Máx. nivel de salida Conversor A/D Conversor D/A **Rendimiento**

THD+N Amplitud Relación señal-ruido

#### **Digital**

Velocidad del procesador Resolución del DSP Control

#### **Sección MIDI**

Conexiones Puertos Modo

#### **Alimentación de energía**

Tipo de conector Tipo Fusible

Entrada AC Promedio de consumo eléctrico

 $-$ /+ 12dB, con paso de 0.5dB Ganancia -/+ 15dB / paso de 0.5dB 20Hz - 20KHz, con paso de 1/12 oct Ancho de banda 0.05oct - 3oct, paso de 0.05oct Hasta 512 ms, paso mínimo de 21us

 $-$ /+ 12dB, con paso de 0.5dB Hasta 512 ms, paso mínimo de 21us 20Hz - 20KHz, con paso de 1/12 oct Ganancia -/+ 15dB / paso de 0.5dB Ancho de banda 0.05oct - 3oct, paso de 0.05oct

Frec.:20Hz - 20KHz, con paso de 1/12 oct Pendiente: Bypass, 1er o., 2ndo o., 3er ord., 4to orden.

Frec.:20Hz - 20KHz, con paso de 1/12 oct Bypass, 1er orden (-6dB/oct), 2ndo orden (-12dB/oct) Fase 0º o 180º Umbral -29dB hasta 0dB / paso de 1dB Tiempos de liberación 0.4s, 0.5s, 0.7s, 1.4s Tiempos de ataque 0.05s, 0.10s, 0.20s, 0.30s

> 1 Preset de fabrica 64 Presets de usuario

2 XLR-H balanceados 4 XLR-M balanceados >40kOhms >200Ohms 12dBu 12dBu 20 BITS sigma-Delta 24 BITS sigma-Delta

0.01%@ 1KHz - 3dBFS 20Hz - 20KHz >99dB

> 36 MIPS 24x32 bits Microprocesador

Input / Output / Thru 5-pines DIN (hembra) "Photocoupled"

3 - polos IEC, con toma de tierra Servo controlado; conmutable 210 - 240V: T250mAL 250VAC 95 - 120V: 500mAL 250VAC 95 - 240V-60 - 50Hz 15W

 $-16$  —

#### **Interface de usuario**

Pantalla gráfica Teclado Medidor **Datos físicos** Tamaño

Dimensiones Peso

128 x 64 puntos 14 teclas de usuario / 8 LEDs 2 x 6 LEDs

Carcasa estándar rack de 19" 483(W) x 232.5 (D) x 44 (H) mm (19" x 9.3" x 1.7") 3.5Kg (7.72lb)

### SEKAKU ELECTRON IND.CO.LTD NO.1, LANE 17, SEC.2 HAN SHI WEST ROAD, TAICHUNG, 401 TAIWAN

[http://www.altoproaudio.comT](http://www.altoproaudio.com)el. 886-4-22313737 email: alto@proaudio.comFax: 886-4-22346757

Todos los derechos reservados a ALTO. Todas las características y contenidos pueden ser cambiados sin notificación previa. Cualquier fotocopia, traducción, o reproducción de parte de este manual sin autorización escrita es prohibido. Copyright Sekaku Electron.